# **MATITK: EXTENDING MATLAB WITH ITK**

### **Vincent Chu (vwchu@sfu.ca) Ghassan Hamarneh (hamarneh@cs.sfu.ca) Simon Fraser University, British Columbia, Canada.**

### **I. DESCRIPTION**

To facilitate the analysis of medical image data in research environment, MATITK is developed to allow ITK algorithms to be called in MATLAB. ITK is a powerful opensource image analysis toolkit, but it requires the knowledge of  $C++$  to use it. With the help of MATITK, researchers familiar with MATLAB can harness the power of ITK without learning C++ and worrying about low-level programming issues. A common set of C++ classes have also been produced to allow future ITK methods to be added to MATITK – therefore callable in MATLAB – without the bothersome translation between MATLAB and ITK.

#### **II. HISTORY**

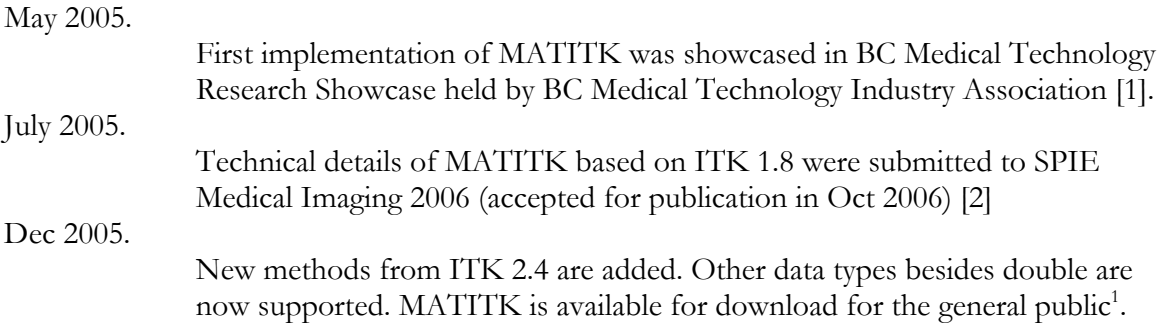

### **III. IMPLEMENTATION**

For details of MATITK's software design and architecture, the reader is referred to [1,2], which are part of this submission (see section VII Supplementary Material). The reader who is interested in *using* MATITK and not *building* it*,* should skip to section IV Usage. Following is an overview of the implementation of MATITK and the steps required for building it.

 $\overline{a}$ 

<sup>1</sup> MATITK can be obtained at http://www.cs.sfu.ca/~hamarneh/software/matitk/

A set of C++ reusable template classes have been written to translate between MATLAB's and ITK's representations of images, connect the pipeline, and return the results or error messages appropriately.

Based on the ITK example files, a Perl script has been created to automatically generate C++ code that can be added into MATITK with little human intervention. After compilation, the included ITK methods can be called in MATLAB.

The current version<sup>2</sup> (MATITK 2.4.01) accepts 3D images of types double, single (float), unsigned char (uint8) and integer (int32), and the included methods are based on the example files from ITK version 2.4. For this submission, the source code is compiled on Windows with Visual Studio 2003 and MATLAB 7.0 to generate matitk.dll.

To build MATITK, the following steps are suggested:

1. Type mex -setup in MATLAB to configure the default options file for your compiler. This assumes that a MATLAB compatible compiler is present on your system such as VS 6 and VS 2003 on Windows),

2. Modify the automatically generated options file (mexopts.bat on Windows, with its path shown in the last line of mex -setup execution) to include the header files paths and the linking paths of ITK. Alternatively, set the Windows environment variables %ITKSRC% and %ITKBIN% to ITK source and binary directories respectively, and replace the generated mexopts.bat with the one included in the submission.

3. In MATLAB, change the current working directory to the directory containing all the MATITK source files (.cxx, .h and .inl files) included in this submission. Type mex matitk.cxx to build matitk.dll.

### **IV. USAGE**

To use the wrapper, MATLAB must be able to locate the matitk.dll<sup>3</sup>. This usually means the current working directory of MATLAB should be set to the location of matitk.dll. Copy matitk.dll (see section VII Supplementary Material) to the desired location, launch MATLAB and set search path of MATLAB or change current directory to the location of the DLL.

For help information, type matitk('?') in MATLAB's command window.

To list out the filtering, segmentation and registration methods implemented in MATITK, type matitk('f'), matitk('s') and matitk('r')<sup>4</sup> respectively. The opcodes listed are used to invoke the MATITK method.

 $\overline{a}$ 2 For MATITK, the first two major version numbers will follow the version number of ITK that it is based on. The last number is the stable minor build number. Unstable versions will be labelled as betas.<br><sup>3</sup> This assumes MATITK is being run on Windows platform. This can be .so file when MATITK is being run

on Linux machines.

<sup>4</sup> Alternatively, matitk ?, matitk f, matitk s, and matitk r can be typed instead.

In MATLAB, calls to MATITK methods would generally take the following format:

matitk(operationName,[parameters],[inputArray1],[inputArray2],[seed(s)Array],[I mage(s)Spacing])

Legend:

- 1. The first argument to matitk, operationName, specifies the opcode of the implemented ITK method to be invoked.
- 2. The second argument to matitk, parameters, specifies the required parameters of the ITK method to be invoked (specified by operationName). To find out what parameters are required for a particular method, type matitk (operationName);
- 3. The third and fourth arguments to matitk, inputArray1 and inputArray2, specify the input image volume. They must be three dimensional and contain double, float, unsigned char or signed integer data type elements. In the case where a second image volume is not required for the method being invoked, provide [] as the fourth argument.
- 4. The fifth argument seedsArray arguments specify the seed points (in MATLAB coordinate system) in the following order:  $[x_1, y_1, z_1, x_2, y_2, z_2, ..., x_n, y_n, z_n]$ . Because it is three dimensional, the number of elements in seedsArray should be a multiple of three. In the case where seeding is not required for the method being invoked, provide [] as the fifth argument.
- 5. The last optional argument specifies the spacing of the supplied image volume. The performance of certain ITK methods may be affected by the spacing. If this argument is omitted, an isotropic spacing of [1,1,1] is assumed.

## **V. EXAMPLE**

To demonstrate the functionality of MATITK, we first load the sample built-in brain mri image from MATLAB. The loaded image will automatically be stored inside the variable D.

```
>> load mri; 
>> D=squeeze(D);
```
We can use the following commands to visualize an axial brain slice:  $imagesc(squeeze(D(:,:15)))$ ;

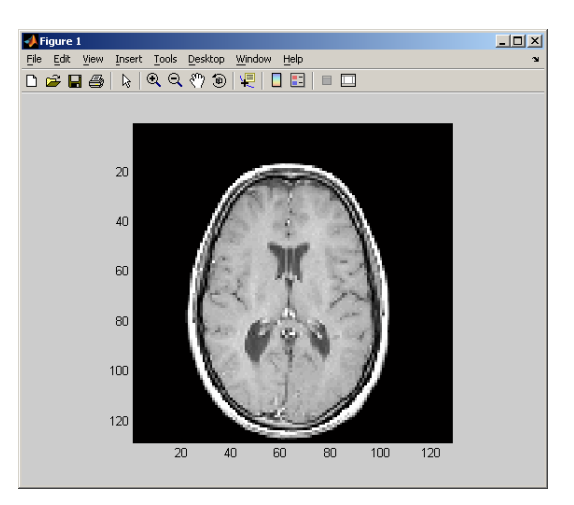

The data type of the loaded image is unsigned char. As such, we would like to use the double data type version of MATITK, and we first convert the input using  $\text{double}(D)$ .  $matrix('f')$  is invoked to show the list of implemented filtering methods and the corresponding opcode.

FCA is the opcode for CurvatureAnisotropicDiffusionImageFilter. matitk('fca') can be used to list out the arguments required for using

CurvatureAnisotropicDiffusionImageFilter (i.e. numberOfIterations, timeStep and conductance). For the example, we chose our arguments to be 5, 0.0625 and 3 respectively in this order, and supply the arguments as an array:

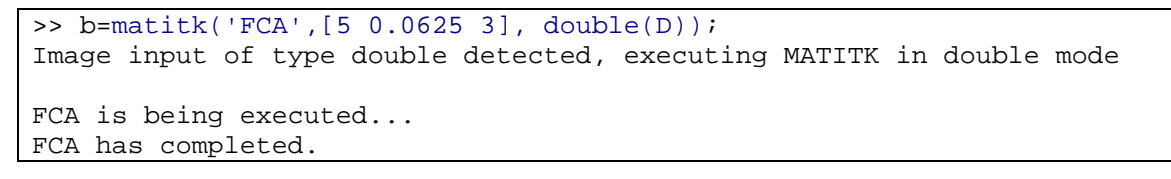

We can use the following commands to visualize the filtering result:

imagesc(squeeze(b(:,:,15)));

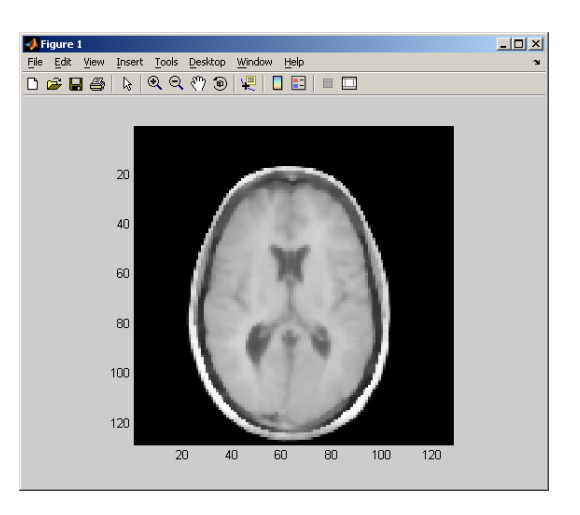

We apply ConfidenceConnectedImageFilter to the resulting filtered image. The following example illustrates how the seed point (102, 82, 25) is supplied as an argument:

>> c=matitk('SCC',[1.4 10 255],uint8(b),uint8([]),[102 82 25]); Image input of type unsigned char detected, executing MATITK in unsigned char mode

```
SCC is being executed... 
SCC has completed.
```
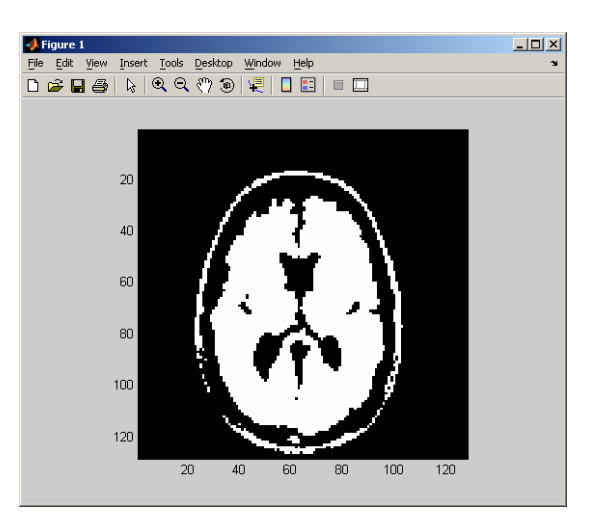

Instead of invoking the "double" version of ConfidenceConnectedImageFilter, we could first cast b into unsigned char first. The unsigned char version of ConfidenceConnectedImageFilter will be invoked as a result:

```
>> c=matitk('SCC',[1.4 10 255],uint8(b),uint8([]),[102 82 25]); 
Image input of type unsigned char detected, executing MATITK in 
unsigned char mode 
SCC is being executed... 
SCC has completed.
```
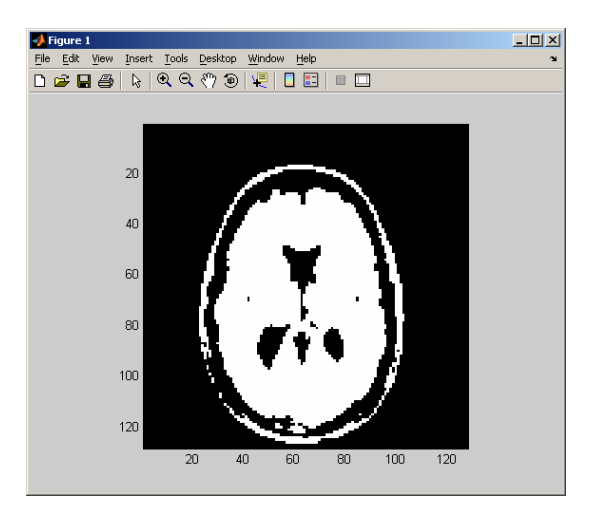

Notice how casting can affect the final result.

For another illustration, we apply GradientMagnitudeImageFilter to the original image D of type unsigned char. Notice the unsigned char version of ITK method will be used:

```
>> G=matitk('FGM',[],D); 
Image input of type unsigned char detected, executing MATITK in 
unsigned char mode 
FGM is being executed... 
FGM has completed.
```
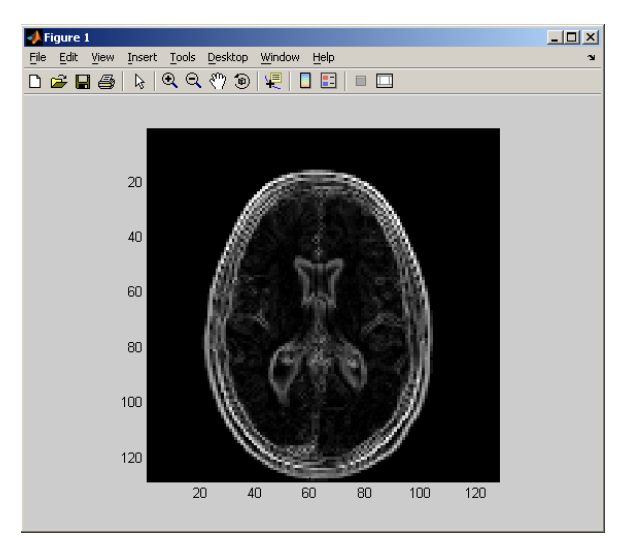

MATITK also supports receiving multiple outputs from ITK methods. The resulting images of invoking OtsuMultipleThresholdImageFilter will be stored in variables O1, O2, and O3:

```
[O1,O2,O3]=matitk ('fomt',[3,128],D); 
Image input of type unsigned char detected, executing MATITK in 
unsigned char mode
```

```
fomt is being executed... 
fomt has completed.
```
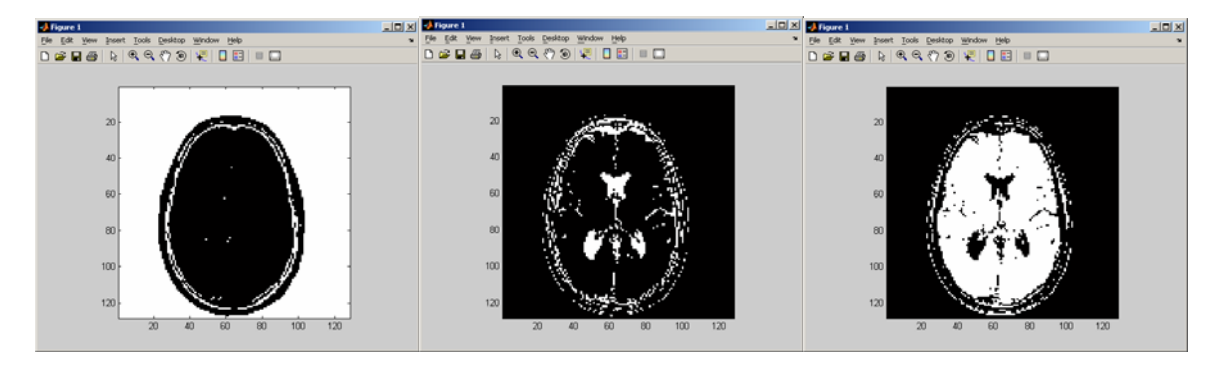

## **VI. FUTURE WORK**

Currently, ITK methods related to deformable meshes are not available in MATITK. Future work includes the addition of such methods, more image registration support, and options to return spatial transformations from registration or surfaces from deformable model segmentation.

The ability to provide physical dimensions of image data is inherently unsupported in MATLAB. Voxel spacing can currently be passed as an additional argument to MATITK. Other meta-data such as origin location and direction cosines will be incorporated as well.

The only MATITK binary distribution is for Windows XP, and Linux support will be added in the near future.

## **VII. SUPPLEMENTARY MATERIAL**

- mexopts.bat : MATLAB's compiler options file modified to include necessary paths
- matitk.dll: MATITK built into a shared library on Windows
- $cxx$ , h, and inl files:  $C++$  source code files
- matitkcode.pl: Perl Script for generating MATITK source code from ITK examples
- PDF files: Related poster and paper [1, 2] with further details about MATITK.

## **VIII.REFERENCES**

[1] V. Chu, G. Hamarneh, "MATITK: MATLAB-ITK Interface for Medical Image Processing", 1st Annual Medical Technology Research Showcase, Vancouver, BC, 2005.

Download: http://www.cs.sfu.ca/~hamarneh/ecopy/medical\_showcase2005a.pdf

[2] V. Chu, G. Hamarneh, " MATLAB-ITK Interface for Medical Image Filtering, Segmentation, and Registration", Proceedings of SPIE Medical Imaging: Image Processing, vol. ????, 2006, pp. ???-??? (accepted), Paper/Code Number: 6144-135.

Download (not final paper): http://www.cs.sfu.ca/~hamarneh/ecopy/spiemi2006a.pdf